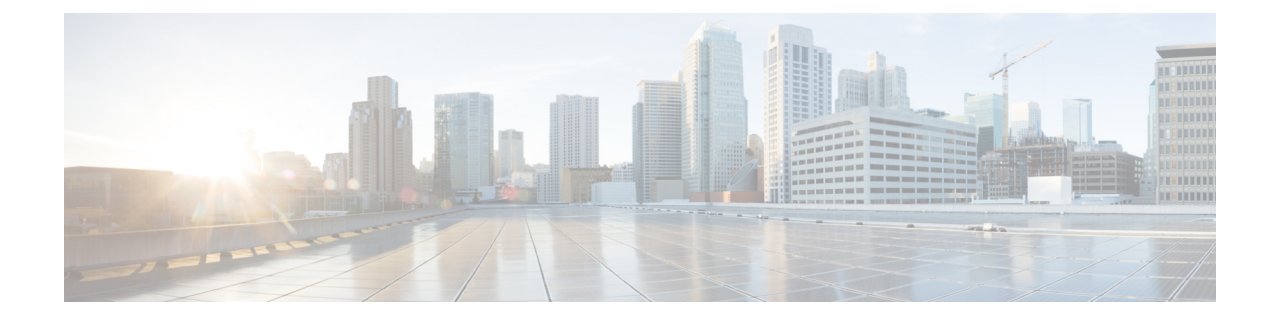

## **Manage Cisco Catalyst 9800 Series Wireless Controllers using NATed Prime**

• Manage Cisco Catalyst 9800 Series Wireless Controllers using NATed Prime [Infrastructure,](#page-0-0) on page 1

## <span id="page-0-0"></span>**Manage Cisco Catalyst 9800 Series Wireless Controllers using NATed Prime Infrastructure**

When you want to discover the Cisco Catalyst 9800 Wireless controller devices, if the Cisco Prime Infrastructure is NATed, you need to update the Prime NATed IP in the LocalHostResources.properties file in the Prime Server.

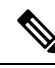

You need to modify the **Note**

> *opt/CSCOlumos/conf/rfm/classes/com/aes/common/net/LocalHostResources.properties*file with the help of TAC support and it is applicable from Prime version 3.10.4.

- **1.** Login to the Prime Infrastructure Server with root or admin previlages.
- **2.** Edit the LocalHostResources.properties file and update "PiNatIp" with the Prime NATed IP address as below:

```
AddressTypes=ipv4
ManagementInterface=
PeerServerInterface=
ClientInterface=
HostName=
PiNatIp=XX.XX.XX.XX
```
- **3.** Save the file.
- **4.** Restart the server using *ncs stop* and *ncs start.*

I

**Manage Cisco Catalyst 9800 Series Wireless Controllers using NATed Prime Infrastructure**